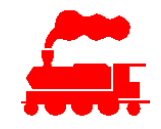

Mit Web-Browser die Seite **https://mvs.lgf.ch/MvsClient** aufrufen und mit **Install** die Applikation installieren. Eventuell muss das .net Framework installiert werden.

Führen Sie alle Schritte in der angegebenen Reihenfolge aus:

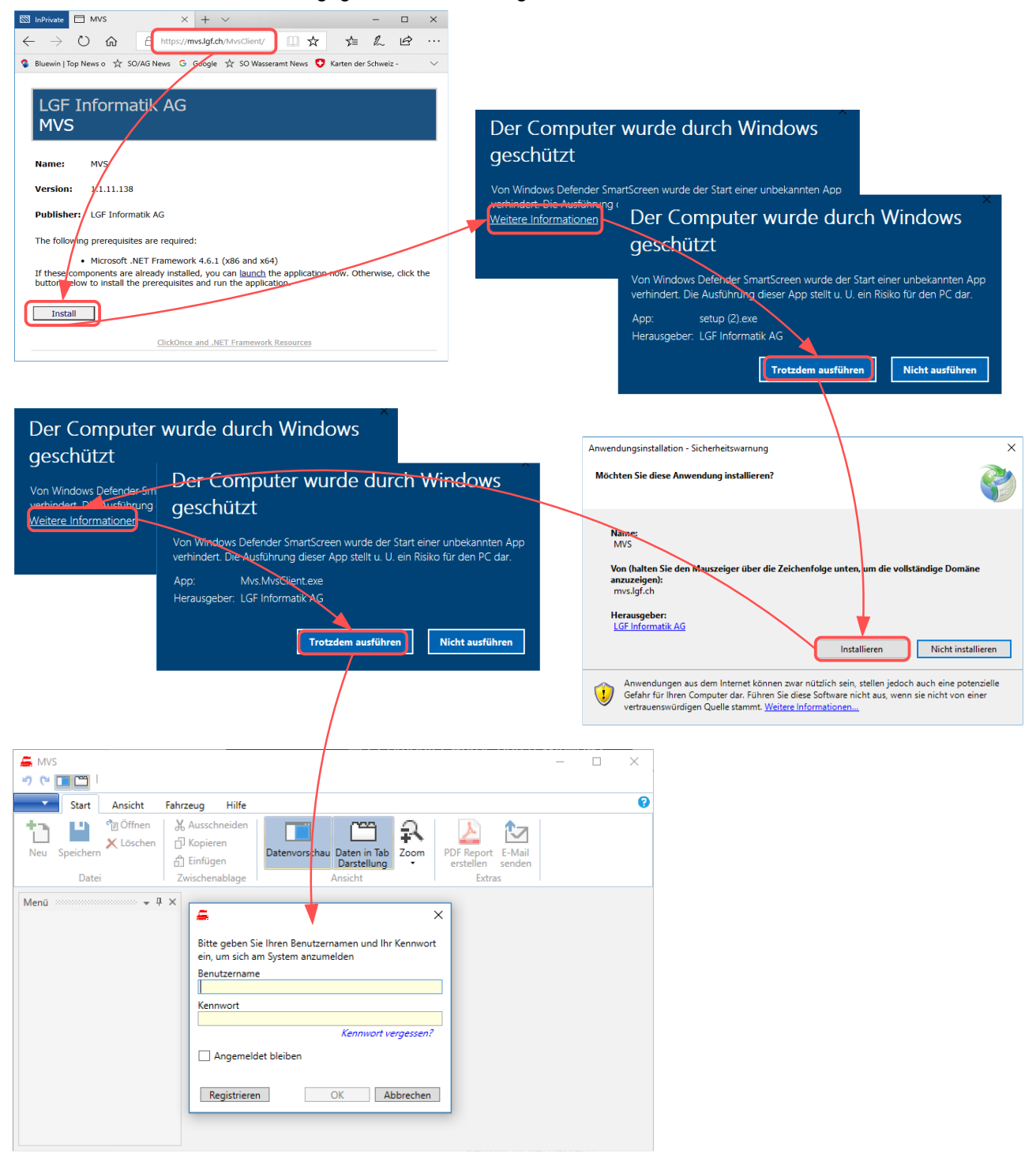

## **App-Icon**

Das App-Icon ist unter **LGF Informatik AG / MVS** verfügbar und kann an die Startseite und/oder Taskleiste angeheftet werden.

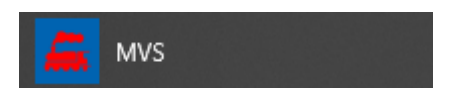

## **Demo-Betrieb**

Sie können sich selbst für den Demo-Betrieb zu registrieren. Nach Eingabe Ihrer E-Mail Adresse erhalten Sie einen Bestätigungscode, welcher die Applikation freischaltet.

Der Demo-Betrieb ist 30 Tage aktiv. Es sind alle Funktionen verfügbar.

## **Update der Applikation**

Bei jedem Applikationsstart wird geprüft, ob eine neuere Version vorliegt. Falls dies der Fall ist, wird die neue Applikation automatisch heruntergeladen und installiert. Alle Daten bleiben dabei erhalten.

## **Support**

Bei Problemen konsultieren Sie bitte die Website und das Forum auf [mvsapp.lgf.ch](http://mvsapp.lgf.ch/) sowie das Benutzerhandbuch, welches in die Applikation integriert ist. Die Support-Mailadresse lautet: support.mvs (at) lgf.ch